# **GARMIN.**

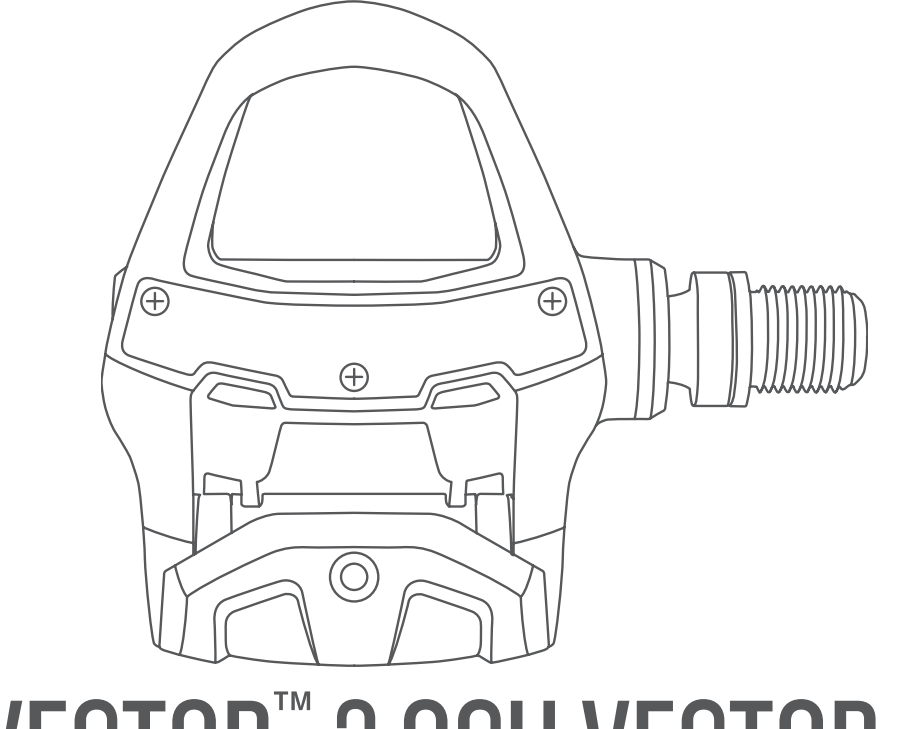

# VECTOR<sup>™</sup> 3 OCH VECTOR 3S

# Användarhandbok

#### © 2017 Garmin Ltd. eller dess dotterbolag

Med ensamrätt. I enlighet med upphovsrättslagarna får den här handboken inte kopieras, helt eller delvis, utan ett skriftligt godkännande från Garmin. Garmin förbehåller sig rätten att ändra eller förbättra sina produkter och att förändra innehållet i den här handboken utan skyldighet att meddela någon person eller organisation om sådana ändringar eller förbättringar. Gå till [www.garmin.com](http://www.garmin.com) om du vill ha aktuella uppdateringar och tilläggsinformation gällande användningen av den här produkten.

Garmin®, Garmin logotypen, ANT+®, Edge®, fēnix® och Forerunner® är varumärken som tillhör Garmin Ltd. eller dess dotterbolag och är registrerade i USA och andra länder. Garmin Connect™ och Vector™ är varumärken som tillhör Garmin Ltd. eller dess dotterbolag. De här varumärkena får inte användas utan skriftligt tillstånd av Garmin.

Märket Bluetooth® och logotyperna ägs av Bluetooth SIG, Inc., och all användning av sådana märken från Garmin är licensierad. Mac® är ett registrerat varumärke som tillhör Apple Computer, Inc. Training Stress Score™ (TSS), Intensity Factor™ (IF) och Normalized Power™ (NP) är varumärken som tillhör Peaksware, LLC. Windows® är ett registrerat varumärke som tillhör Microsoft Corporation i USA och andra länder. Övriga varumärken och varunamn tillhör respektive ägare.

Denna produkt är certifierad av ANT+®. Besök [www.thisisant.com/directory](http://www.thisisant.com/directory) för att se en lista över kompatibla produkter och appar.

FCC-ID:t anges i batterifacket. FCC-ID: IPH-03220

Modellnummer: A03220

# Innehållsförteckning

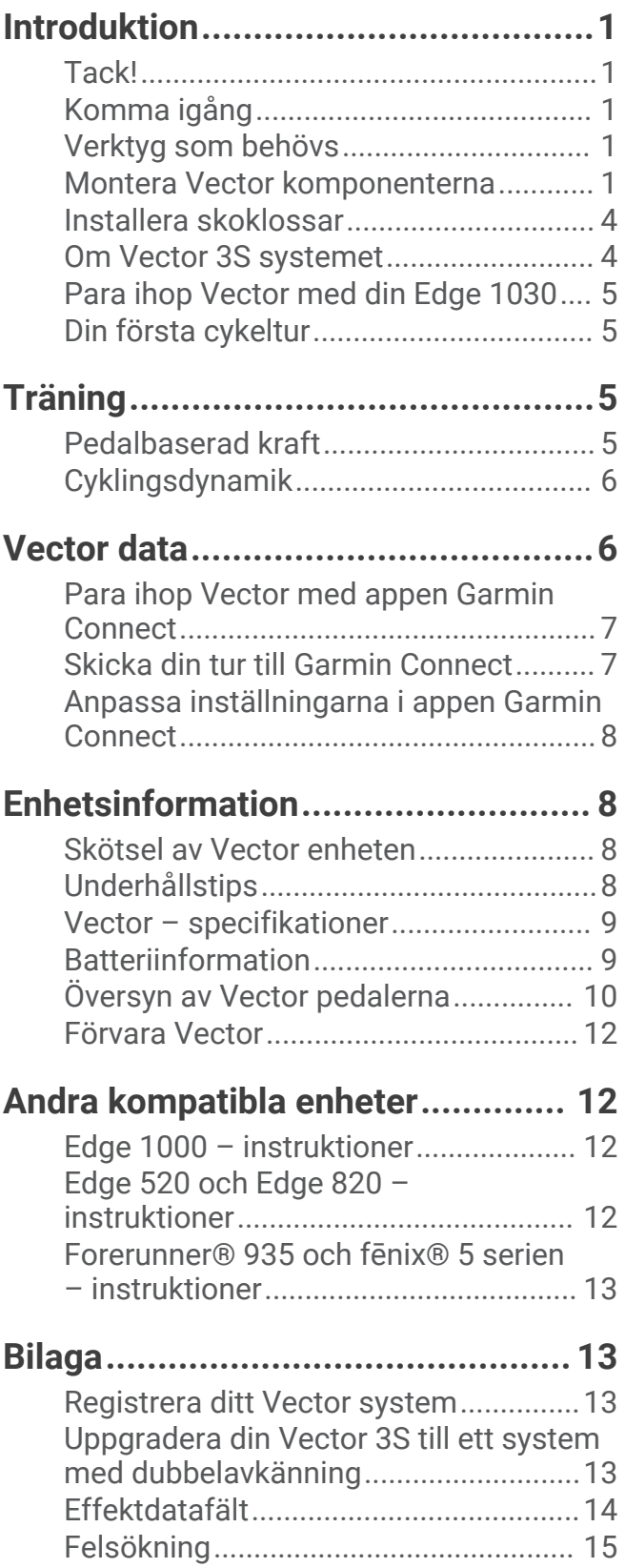

# Introduktion

#### **VARNING**

<span id="page-4-0"></span>Läs igenom alla instruktionerna noggrant innan du installerar och använder Vector systemet. Felaktig användning kan leda till allvarliga skador.

I guiden *Viktig säkerhets- och produktinformation*, som medföljer i produktförpackningen, finns viktig information och produktvarningar.

**Obs!** Mer information finns på [www.garmin.com/manuals/vector3](http://www.garmin.com/manuals/vector3) eller [support.garmin.com.](http://support.garmin.com)

# Tack!

Tack för att du har köpt Vector 3 eller Vector 3S. Den här handboken täcker båda Vector systemen.

Vector har utformats för cyklister, av cyklister, för att ge användaren möjlighet att äga ett precisionssystem för kraftmätning till cykeln.

Vector är enkelt, exakt och lätt att använda.

Nu är det dags att ladda under fötterna och ge dig ut och cykla.

# Komma igång

- **1** Installera Vector komponenterna (*Montera Vector komponenterna*, sidan 1).
- **2** Installera skoklossarna (*[Installera skoklossar](#page-7-0)*, sidan 4).
- **3** Para ihop Vector systemet med din Edge® enhet (*[Para ihop Vector med din Edge 1030](#page-8-0)*, sidan 5).
- **4** Ta en cykeltur (*[Din första cykeltur](#page-8-0)*, sidan 5).
- **5** Visa din historik (*[Vector data](#page-9-0)*, sidan 6).
- **6** Skicka din historik till datorn (*[Skicka din tur till Garmin Connect](#page-10-0)*, sidan 7).

# Verktyg som behövs

- 15 mm-pedalnyckel
- Cykelfett
- 3 mm-sexkantsnyckel
- 4 mm-sexkantsnyckel

### Montera Vector komponenterna

Monteringsstegen för Vector 3 och Vector 3S systemen är likartade. Procedurer som är specifika för Vector 3S systemet har en anmärkning.

#### Förberedelser för montering

- **1** Ta bort de befintliga pedalerna.
- **2** Rengör gängorna och ta bort gammalt fett.

#### <span id="page-5-0"></span>Montera pedalerna

Den här proceduren gäller för Vector 3 systemet. Monteringen av Vector 3S systemet är densamma, men kraftsensorkomponenterna finns endast i vänster pedal. Mer information finns i *[Om Vector 3S systemet](#page-7-0)*, [sidan 4](#page-7-0).

- **1** Montera höger pedal först.
- **2** Lägg ett tunt lager fett på pedalspindelgängorna.

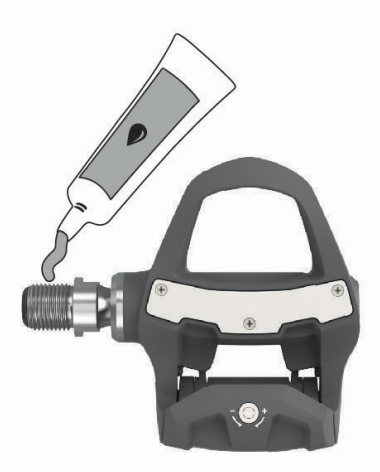

- **3** Sätt i spindeln i vevarmen.
- **4** Dra åt spindeln för hand.
- **5** Använd pedalnyckeln till att dra åt spindeln.

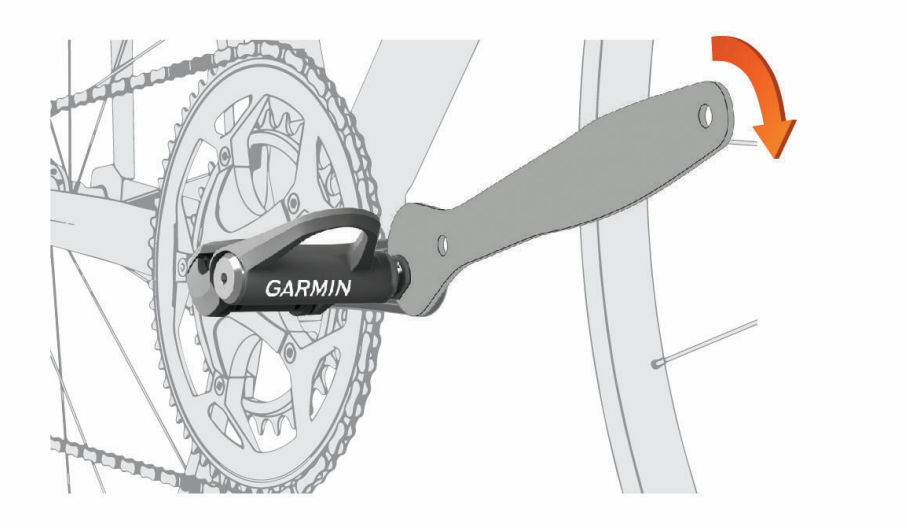

**Obs!** Garmin® rekommenderar ett vridmoment på 34 Nm (25 fotpund).

**6** Upprepa steg 2 till 5 för att montera höger pedal. **Obs!** Höger pedalenhet är vänstergängad.

- **7** Flytta cykelkedjan till den största kedjeringen och det minsta kassettdrevet.
- **8** Rotera vevarmen för att kontrollera om det finns något spel.

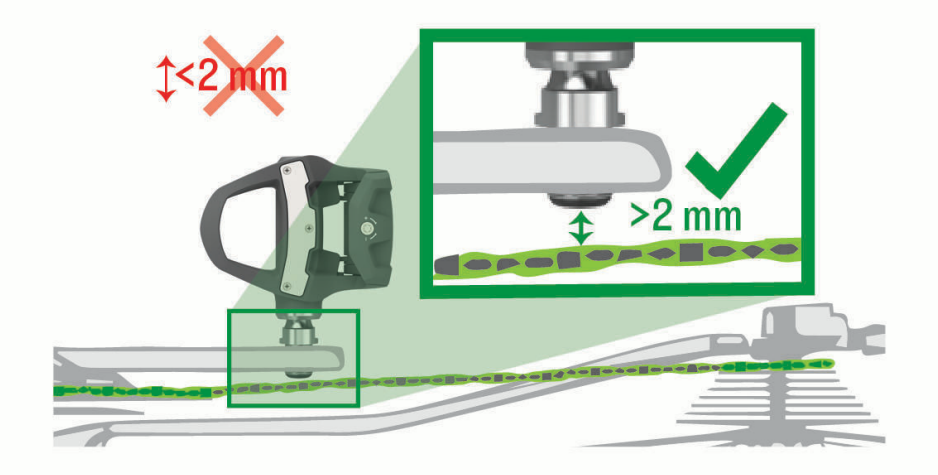

**Obs!** Garmin rekommenderar 2 mm eller mer mellan pedalen och kedjan. Om pedalen skaver mot kedjan kan du lägga en bricka (medföljer) mellan spindeln och vevarmen för att öka spelet. För att bibehålla samma q-faktor kan du även placera en bricka vid vänster pedalspindel. Använd inte mer än en bricka på varje pedal.

#### Pedalens statuslysdiod

När lysdioden blinkar tyder det på ett systemproblem som kräver din uppmärksamhet. Felkoderna raderas när problemet är löst och du har synkat ditt Vector system med appen Garmin Connect™ eller Edge enheten.

Lysdioden sitter på insidan av spindeln  $\Omega$ .

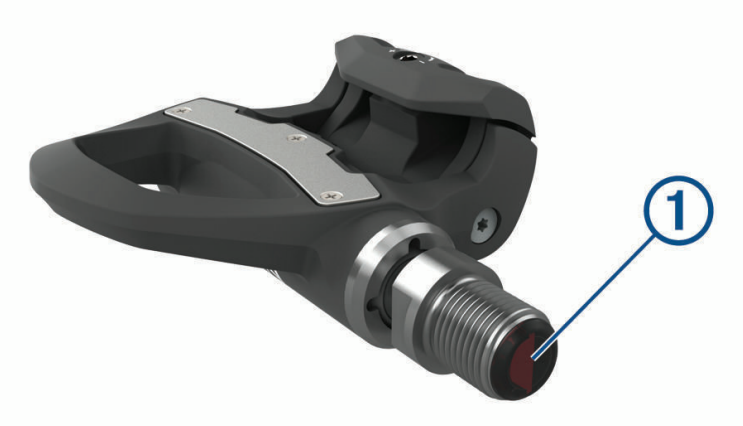

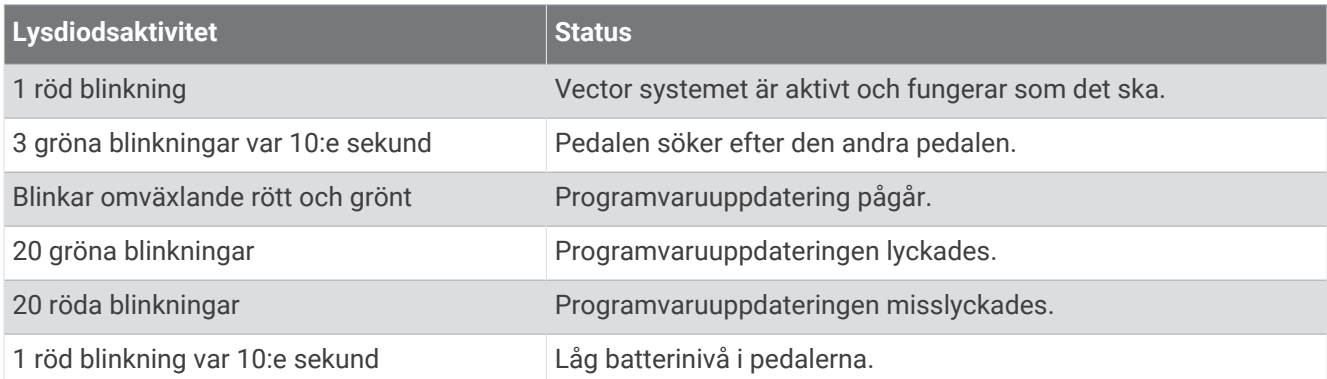

# <span id="page-7-0"></span>Installera skoklossar

**Obs!** Vänster och höger kloss är likadana.

- **1** Lägg ett tunt lager fett på klossens bultgängor.
- **2** Justera klossen  $(1)$ , brickorna  $(2)$  och bultarna  $(3)$ .

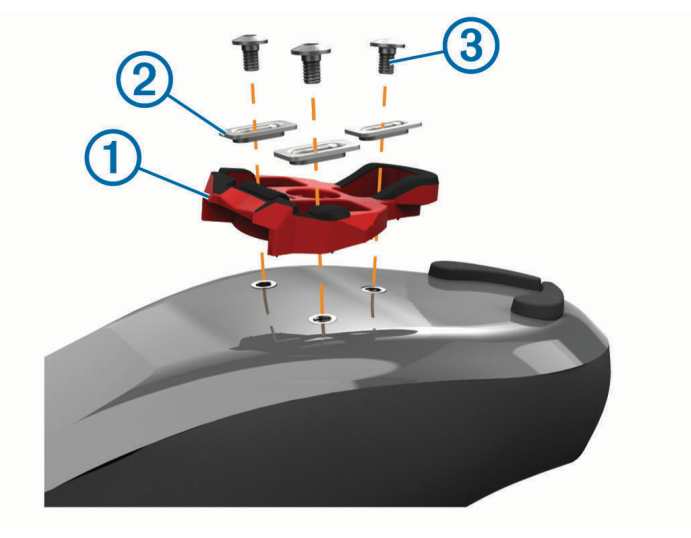

- **3** Använd en 4 mm-sexkantsnyckel för att montera bultarna på skons sula utan att dra åt dem.
- **4** Justera klossen efter skon i önskat läge. Detta kan justeras efter provkörning.
- **5** Dra åt klossen ordentligt på skon. **Obs!** Garmin rekommenderar ett vridmoment på 5 till 8 Nm (4 till 6 fotpund).

#### Justera spänningen

#### *OBS!*

Dra inte åt spänningsskruven på undersidan av pedalen alltför hårt. Justera spänningen lika för båda pedalerna.

Använd en 3 mm sexkantsnyckel för att justera spänningen på varje pedal.

Det finns ett fönster på baksidan av pedalbindningen som visar det tillåtna området.

# Om Vector 3S systemet

Vector 3S med enkelavkänning mäter krafterna på vänster pedal för att kunna beräkna ett ungefärligt värde för den totala kraften. Mer information om att uppgradera hittar du under *[Uppgradera din Vector 3S till ett system](#page-16-0) [med dubbelavkänning](#page-16-0)*, sidan 13.

**Obs!** Vector 3S systemet stöder inte cyklingsdynamik.

# <span id="page-8-0"></span>Para ihop Vector med din Edge 1030

Innan du kan visa Vector data på Edge enheten måste du para ihop enheterna.

Att para ihop enheter innebär att koppla ihop de trådlösa ANT+® sensorerna. Den här proceduren innehåller instruktioner till Edge 1030. Läs *[Andra kompatibla enheter](#page-15-0)*, sidan 12 eller gå till [www.garmin.com/manuals](http://www.garmin.com/manuals/vector3) [/vector3](http://www.garmin.com/manuals/vector3) om du har en annan kompatibel enhet.

- **1** Flytta Edge enheten inom räckhåll (3 m) för sensorn.
- **Obs!** Håll dig på minst 10 m avstånd från andra ANT+ sensorer under ihopparningen.
- **2** Starta Edge enheten.
- **3** Välj > **Sensorer** > **Lägg till sensor** > **Kraft**.
- **4** Rotera vevarmen.
- **5** Välj sensor.
- **6** Välj **Lägg till**.

När sensorn har parats ihop med din enhet lyser  $\blacklozenge$  med fast sken. Du kan anpassa ett datafält så att det visar kraftdata (*Anpassa datafälten*, sidan 5).

# Din första cykeltur

Innan du cyklar med Vector för första gången måste du ange tramplängd. Vector systemet kalibreras automatiskt efter varje tur. Du måste även ange tramplängden när du flyttar Vector till en annan cykel. Den här proceduren innehåller instruktioner till Edge 1030 enheten. Läs *[Andra kompatibla enheter](#page-15-0)*, sidan 12 eller gå till [www.garmin.com/manuals/vector3](http://www.garmin.com/manuals/vector3) om du har en annan kompatibel enhet.

#### Ange tramplängden

Tramplängden är ofta tryckt på vevarmen. Den här proceduren innehåller instruktioner till Edge 1030. Se *[Andra](#page-15-0) [kompatibla enheter](#page-15-0)*, sidan 12 eller läs i användarhandboken om du har en annan kompatibel enhet.

- **1** Rotera pedalerna några gånger för att aktivera Vector.
- **2** Välj > **Sensorer**.
- **3** Välj sensor.
- **4** Välj **Sensordetaljer** > **Tramplängd**.
- **5** Ange tramplängden och välj

#### Anpassa datafälten

Den här proceduren innehåller instruktioner till Edge 820, 1000, och 1030 enheterna. Läs i användarhandboken om du har en annan kompatibel enhet.

- **1** Håll ett datafält intryckt för att ändra i det.
- **2** Välj en kategori.
- **3** Välj ett datafält.

# Träning

### Pedalbaserad kraft

Vector mäter pedalbaserad kraft.

Vector mäter den kraft som utövas några hundra gånger varje sekund. Vector mäter även din kadens eller roterande trampfart. Genom att mäta kraften, kraftens riktning, vevarmens rotation och tiden kan Vector avgöra effekten (watt). Eftersom Vector oberoende mäter vänster och höger bens kraft registrerar den vänster-höger effektbalans.

**Obs!** Vector S systemet tillhandahåller inte vänster-höger effektbalans.

# <span id="page-9-0"></span>Cyklingsdynamik

Cyklingsdynamikvärden mäter hur du tillämpar kraft genom hela pedalrörelsen och var du tillämpar kraft på pedalen så att du förstår ditt specifika sätt att cykla. När du förstår hur och var du genererar kraft kan du träna mer effektivt och utvärdera justeringen av din cykel.

**Obs!** Du måste ha ett Vector system ned dubbelavkänning för att kunna använda cyklingsdynamikvärden. Mer information finns på [www.garmin.com/cyclingdynamics.](http://www.garmin.com/cyclingdynamics)

#### Använda cyklingsdynamik

Innan du kan använda cyklingsdynamik måste du para ihop Vector kraftmätaren med din enhet (*[Para ihop](#page-8-0) [Vector med din Edge 1030](#page-8-0)*, sidan 5).

**Obs!** Vid registrering av cyklingsdynamik används ytterligare enhetsminne.

- **1** Ta en cykeltur.
- **2** Bläddra till cyklingsdynamikskärmen för att visa toppkraftfas  $(1)$ , total kraft  $(2)$  och förhållande till pedalcentrum  $(3)$ .

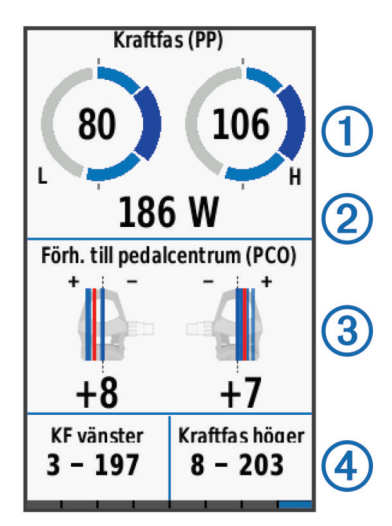

**3** Om det behövs håller du ett datafält (4) intryckt för att ändra det ([Anpassa datafälten](#page-8-0), sidan 5).

**Obs!** De två datafälten längst ned på skärmen kan anpassas.

Du kan skicka turen till Garmin Connect appen för att visa ytterligare cyklingsdynamikdata (*[Skicka din tur till](#page-10-0)  [Garmin Connect](#page-10-0)*, sidan 7).

#### Kraftfasdata

Kraftfas är den pedalrörelse (mellan starttrampvinkeln och sluttrampvinkeln) där positiv kraft genereras.

#### Förhållande till pedalcentrum

Förhållande till pedalcentrum är den del av pedalen där du utövar kraft.

# Vector data

Dina turdata eller din historik registreras på Edge enheten eller en annan kompatibel Garmin enhet. Det här avsnittet innehåller instruktioner till Edge 1030.

**Obs!** Historiken registreras inte när du har stoppat eller pausat tiduret.

När enhetens minne är fullt visas ett meddelande. Enheten tar inte automatiskt bort eller skriver över din historik. Du bör överföra din historik till Garmin Connect kontot med jämna mellanrum om du vill bevara alla dina turdata.

# <span id="page-10-0"></span>Para ihop Vector med appen Garmin Connect

Du kan uppdatera Vector programvara och inställningar med appen Garmin Connect.

**Obs!** Den vänstra pedalen tar emot programvaruuppdateringen. Vänster pedal skickar uppdateringen till höger pedal.

- **1** I app store i din smartphone installerar och öppnar du G Garmin Connect appen.
- **2** Rotera vevarmen.
- **3** Välj ett alternativ för att lägga till enheten i ditt Garmin Connect konto:
	- Om det här är den första enheten du har parat ihop med Garmin Connect appen följer du instruktionerna på skärmen.
	- Om du redan har parat ihop en annan enhet med Garmin Connect appen väljer du **Garmin-enheter** > **Lägg till enhet** på inställningsmenyn och följer instruktionerna på skärmen.

# Skicka din tur till Garmin Connect

- Synkronisera Edge enheten med appen Garmin Connect på din smartphone.
- Använd USB-kabeln som medföljde Edge enheten till att skicka turdata till ditt Garmin Connect konto på datorn.

#### Garmin Connect

Du kan kontakta dina vänner på Garmin Connect. Garmin Connect har verktygen som behövs för att ni ska kunna följa, analysera, dela information med och peppa varandra. Spela in händelserna i ditt aktiva liv inklusive löprundor, promenader, cykelturer, simturer, vandringar, triathlon och mycket mer.

Du kan skapa ett kostnadsfritt Garmin Connect konto genom att para ihop enheten och telefonen med appen Garmin Connect eller genom att besöka [garminconnect.com](http://www.garminconnect.com).

- **Lagra dina aktiviteter**: När du har avslutat och sparat en aktivitet med enheten kan du överföra aktiviteten till Garmin Connect och spara den så länge du vill.
- **Analysera dina data**: Du kan visa mer detaljerad information om din aktivitet, inklusive tid, sträcka, höjd, puls, kalorier som förbränts, kadens, översiktskartvy, tempo- och hastighetsdiagram samt anpassningsbara rapporter.

**Obs!** Vissa data kräver ett valfritt tillbehör, till exempel en pulsmätare.

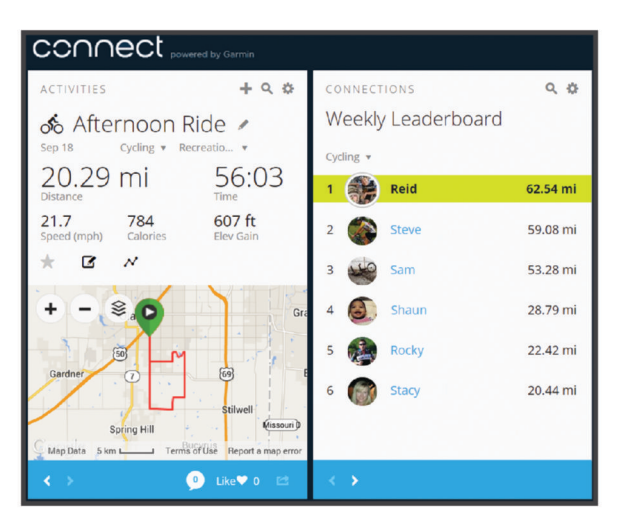

**Dela med dig av dina aktiviteter**: Du kan skapa kontakter med dina vänner så att ni kan följa varandras aktiviteter. Du kan också länka till dina aktiviteter på de sociala medier du gillar bäst.

#### <span id="page-11-0"></span>Koppla bort USB-kabeln

Om enheten är ansluten till datorn som en flyttbar enhet eller volym, måste du koppla bort enheten från datorn på ett säkert sätt för att undvika dataförluster. Om enheten är ansluten till din Windows® dator som en flyttbar enhet, behöver du inte koppla från enheten säkert.

- **1** Slutför en åtgärd:
	- Om du har en Windows dator väljer du ikonen **Säker borttagning av maskinvara** i aktivitetsfältet och väljer sedan din enhet.
	- För Apple® datorer väljer du enheten och sedan **Arkiv** > **Mata ut**.
- **2** Koppla bort kabeln från datorn.

### Anpassa inställningarna i appen Garmin Connect

Du kan anpassa inställningar för tramplängd, skalningsfaktor och cyklingsdynamik i appen Garmin Connect.

- På inställningsmenyn i appen Garmin Connect väljer du **Garmin-enheter** och väljer sedan din enhet.
- Synkronisera ditt Vector system med appen Garmin Connect för att verkställa ändringarna (*[Para ihop Vector](#page-10-0)  [med appen Garmin Connect](#page-10-0)*, sidan 7).

# Enhetsinformation

# Skötsel av Vector enheten

#### *OBS!*

Se till att komponenterna hålls rena och fria från skräp.

Använd inte vassa föremål när du tar bort batteriet.

Använd inte kemiska rengöringsmedel, lösningsmedel eller insektsmedel som kan skada plastkomponenter och ytor.

Sänk inte ned komponenterna i vatten eller trycktvätta dem.

Förvara inte enheten där den kan utsättas för extrema temperaturer eftersom det kan orsaka permanenta skador.

Byt ut komponenter endast mot Garmin delar. Kontakta din Garmin återförsäljare eller Garmin webbplatsen.

# Underhållstips

#### *OBS!*

Vissa cykelverktyg kan repa ytan på Vector komponenter.

- Använd smörpapper eller en handduk mellan verktyget och komponenterna.
- Rotera vevarmen för att kontrollera om det finns något spel efter justeringar på cykeln.
- Håll Vector komponenterna rena.
- När du flyttar Vector till en annan cykel ska du rengöra gängorna och kontaktytorna noggrant.
- Mer information och de senaste uppdateringarna finns på [www.garmin.com/manuals/vector3](http://www.garmin.com/manuals/vector3).

# <span id="page-12-0"></span>Vector – specifikationer

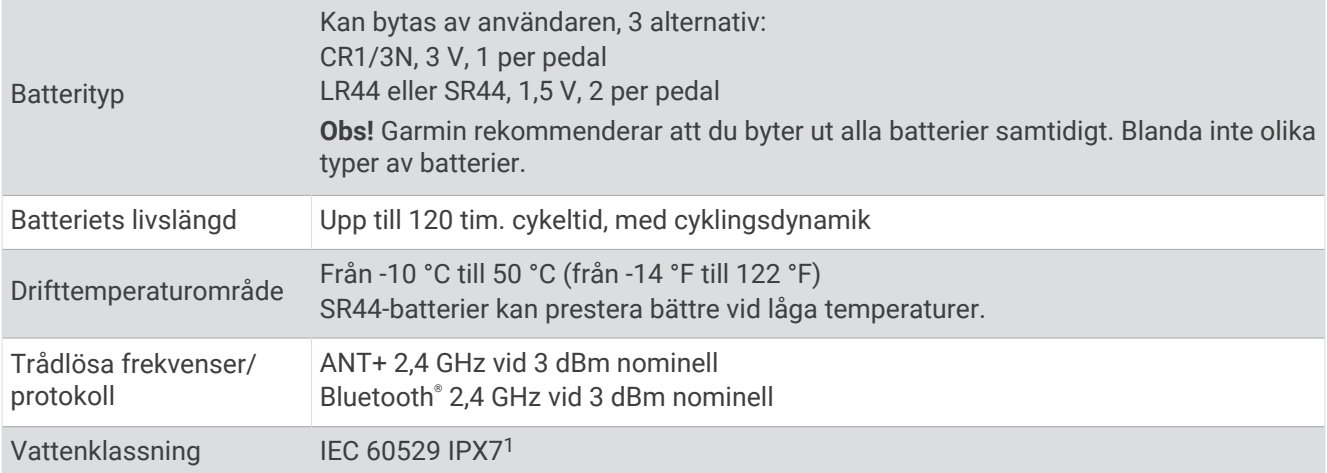

# **Batteriinformation**

Vector systemet övervakar batterinivån hos båda pedalerna och skickar statusinformation till din Edge enhet. När du får en varning om svagt batteri har du cirka 10-20 timmar användningstid kvar.

#### Byta batteri

 **VARNING**

I guiden *Viktig säkerhets- och produktinformation*, som medföljer i produktförpackningen, finns viktig information och produktvarningar.

Varje pedal har ett CR1/3N-batteri eller två LR44- eller SR44-batterier.

**Obs!** Garmin rekommenderar att du byter ut alla batterier samtidigt. Blanda inte olika typer av batterier.

**1** Använd en 4 mm insexnyckel för att ta bort batteriluckan  $\left( \frac{1}{2} \right)$ .

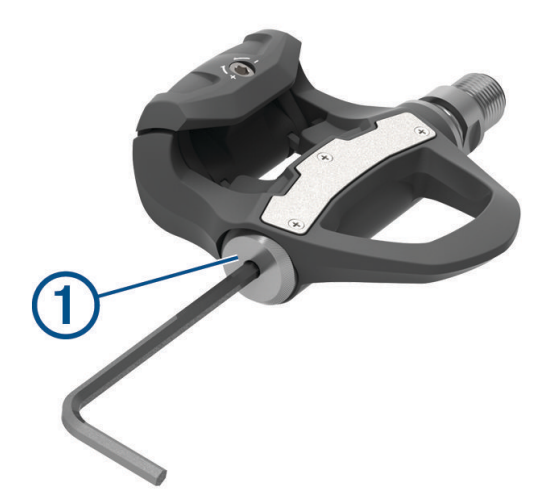

- **2** Ta bort batterierna.
- **3** Vänta 5 till 10 sekunder.

<sup>1</sup> Enheten tål tillfällig exponering för vatten på upp till 1 m djup i upp till 30 min. Mer information hittar du på [www.garmin.com/waterrating.](http://www.garmin.com/waterrating)

<span id="page-13-0"></span>**4** Sätt i de nya batterierna i batterilocket i rätt polriktning.

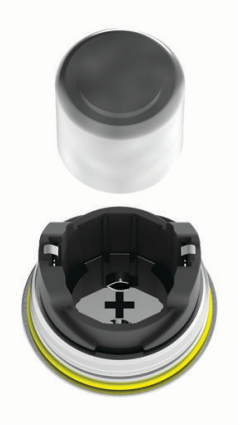

- **5** Sätt tillbaka batterilocket och dra åt det för hand. **Obs!** Se till att du inte skadar eller tappar bort O-ringspackningen.
- **6** Använd en 4 mm insexnyckel och dra försiktigt åt batterilocket. **Obs!** Dra inte åt batterilocket för hårt. Locket sitter tillräckligt hårt när O-ringspackningen inte syns längre. Pedalens lysdiod blinkar rött en gång.

# Översyn av Vector pedalerna

Du kan ta isär och sätta ihop pedalspindlarna för att rengöra och smörja komponenterna.

*OBS!*

Garmin rekommenderar att du undersöker en bromspedal i taget och är noga med att hålla reda på de små skruvarna och tätningarna. Du måste skaffa en 4 mm insexnyckel, en PH 00-skruvmejsel, en 15 mm pedalnyckel, en 12 mm hylsnyckel med en yttre diameter som är mindre än 17 mm (vanligtvis en hylsa på <sup>1</sup> /4 tum) samt smörjfett för cykel. Var försiktig så att du inte skadar någon av Vector komponenterna.

**Obs!** Om du har Vector 3S systemet har den högra pedalen ingen batterihållare.

**1** Använd en 15 mm-pedalnyckel till att ta bort pedalerna.

**Obs!** Den vänstra pedalenheten har vänstergängning som fäster den vid vevarmen.

**2** Använd en 4 mm-sexkantsnyckel till att ta bort batterilocket  $(1)$ .

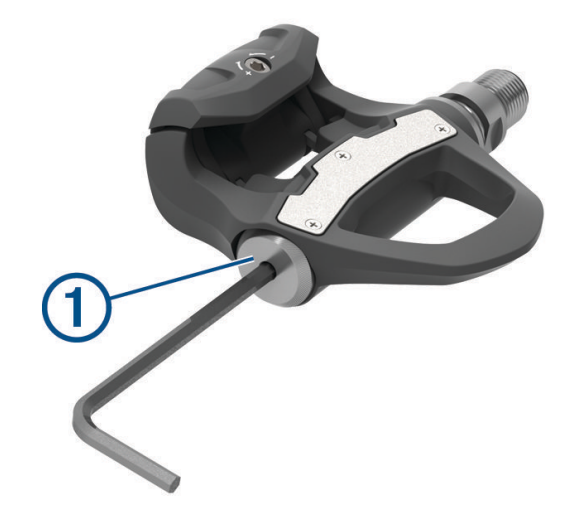

#### **3** Lägg batterilocket och batterierna  $\overline{2}$  åt sidan.

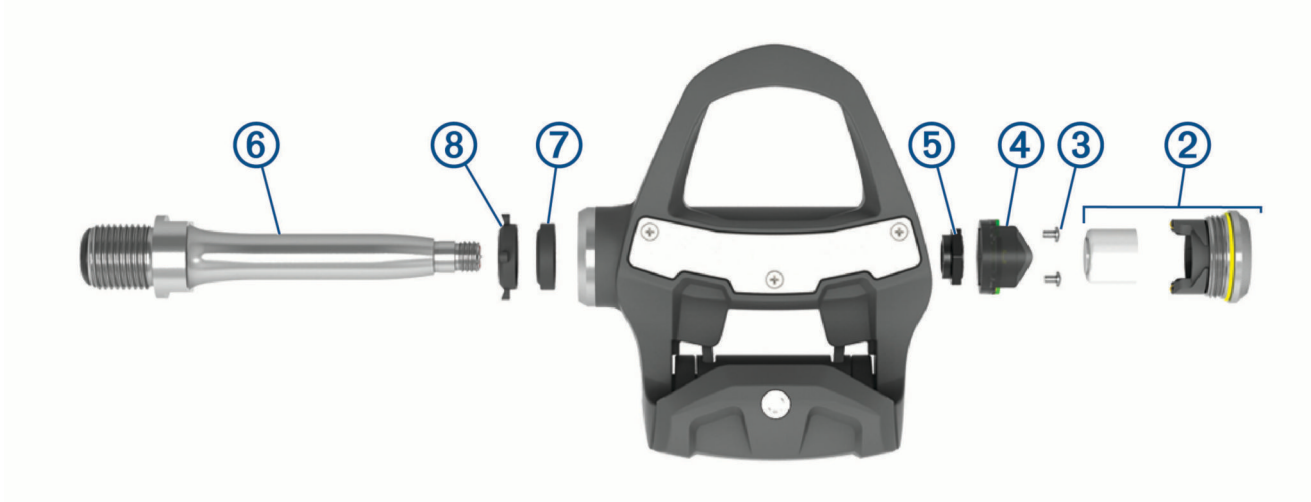

- 4 Använd en liten stjärnskruvmejsel (PH 00) till att ta bort de två skruvarna **3** inuti batterihållaren 4.
- **5** Ta bort batterihållaren.
- **6** Håll fast skruvnyckelytorna med en pedalnyckel och använd 12 mm-hylsnyckeln till att skruva loss spindelmuttern  $(5)$ .

**Obs!** Den högra pedalen har en svart spindelmutter och är vänstergängad. Den vänstra pedalen har en silverfärgad spindelmutter. Vänster spindel har en linje på skruvnyckelytorna.

- **7** Skjut ut spindeln  $\overline{6}$  ur pedalen.
- **8** Ta bort den inre tätningen  $\overline{7}$  och den yttre tätningen  $\overline{8}$  inuti pedalen. **Obs!** Båda tätningarna är konformade för att passa till den koniska spindeln.
- **9** Ta bort allt gammalt fett från komponenterna.
- **10** Sätt i den inre tätningen i pedalen.

Du ska trycka ned den så att den är jäms med lagret.

- **11** Skjut på den yttre tätningen på spindeln.
- **12** Applicera smörjfett för cykel på lagret inuti pedalen.
- **13** Lägg ett lager cykelfett i spindeln.
- **14** Sätt i spindeln i pedalen.

Om den yttre tätningen rör sig ska du trycka ned den så att den är jäms med ovansidan av spindeln.

- **15** Sätt tillbaka spindelmuttern.
- **16** Håll fast skruvnyckelytorna med en pedalnyckel och använd 12 mm-hylsnyckeln till att dra åt spindelmuttern till 10 Nm (7 fotpund).

#### **VARNING**

För att säkerställa att spindelmuttern hålls på plats måste du dra åt den till de rekommenderade specifikationerna för vridmoment. Om muttern inte dras åt ordentligt kan pedalen ramla av under en cykeltur, vilket kan leda till skador på egendom, allvarliga kroppsskador och dödsfall.

- **17** Sätt tillbaka batterihållaren och de två skruvarna.
- **18** Sätt tillbaka batterierna och batterilocket och dra åt det för hand.

**Obs!** Se till att du inte skadar eller tappar bort O-ringspackningen.

**19** Använd en 4 mm insexnyckel och dra försiktigt åt batterilocket.

**Obs!** Dra inte åt batterilocket för hårt. Locket sitter tillräckligt hårt när O-ringspackningen inte syns längre. Pedalens lysdiod blinkar rött en gång.

**20** Montera pedalerna (*[Montera pedalerna](#page-5-0)*, sidan 2).

# <span id="page-15-0"></span>Förvara Vector

Om du transporterar cykeln eller inte använder Vector under en längre period rekommenderar Garmin att du tar bort Vector och förvarar den i produktförpackningen.

# Andra kompatibla enheter

# Edge 1000 – instruktioner

#### Para ihop Vector med Edge 1000

**1** Flytta Edge enheten inom räckhåll (3 m) för sensorn.

**Obs!** Håll dig på minst 10 m avstånd från andra ANT+ sensorer under ihopparningen.

- **2** Starta Edge enheten.
- **3** På hemskärmen väljer du > **Sensorer** > **Lägg till sensor** > **Kraft**.
- **4** Vrid runt vevarmen några gånger.
- **5** Välj sensor.

När sensorn har parats ihop med din Edge enhet visas ett meddelande och sensorstatusen blir Ansluten. Du kan anpassa ett datafält så att Vector data visas.

#### Ange tramplängden med Edge 1000

Tramplängden finns ofta tryckt på vevarmen.

- **1** Rotera pedalerna några gånger för att aktivera Vector.
- **2** På hemskärmen väljer du > **Sensorer** > > **Sensordetaljer** > **Tramplängd**.
- **3** Ange tramplängden och välj

# Edge 520 och Edge 820 – instruktioner

#### Para ihop Vector med Edge 520 och Edge 820

Den här proceduren innehåller instruktioner till Edge 520 och Edge 820. Mer information om kompatibla enheter finns på [www.garmin.com/manuals/vector3.](http://www.garmin.com/manuals/vector3)

**1** Flytta Edge enheten inom räckhåll (3 m) för sensorn.

**Obs!** Håll dig på minst 10 m avstånd från andra ANT+ sensorer under ihopparningen.

- **2** Välj eller Meny.
- **3** Välj **Inställningar** > **Sensorer** > **Lägg till sensor** > **Kraft**.
- **4** Rotera vevarmen.
- **5** Välj sensor.
- **6** Välj **Lägg till**.

När sensorn har parats ihop med din enhet lyser  $\leftrightarrow$  med fast sken. Du kan anpassa ett datafält så att kraftdata visas.

#### Ange tramplängden med Edge 520 och Edge 820

Tramplängden finns ofta tryckt på vevarmen.

- **1** Rotera pedalerna några gånger för att aktivera Vector.
- **2** Välj eller Meny.
- **3** Välj **Inställningar** > **Sensorer** > **Kraft**.
- **4** Välj sensor.
- **5** Välj **Sensordetaljer** > **Tramplängd**.
- **6** Ange tramplängden och välj

# <span id="page-16-0"></span>Forerunner<sup>\*</sup> 935 och fēnix<sup>\*</sup> 5 serien - instruktioner

#### Para ihop Vector med Forerunner 935 och fēnix 5 serien

Den här proceduren innehåller instruktioner till klockorna i Forerunner 935 och fēnix 5 serien. Mer information om kompatibla klockor finns på [www.garmin.com/manuals/vector3.](http://www.garmin.com/manuals/vector3)

**1** Flytta den kompatibla klockan inom räckhåll (3 m) för sensorn.

**Obs!** Håll dig på minst 10 m avstånd från andra ANT+ sensorer under ihopparningen.

- **2** Håll **eller MENU** intryckt.
- **3** Välj **Inställningar** > **Sensorer och tillbehör** > **Lägg till ny** > **Kraft**.
- **4** Rotera vevarmen.
- **5** Välj sensor.

När sensorn har parats ihop med din enhet ändrar sensorn status från Söker till Ansluten. Sensordata visas i upprepningen av datasidor eller i ett anpassat datafält.

#### Ange tramplängden med Forerunner 935 och fēnix 5 serien

Tramplängden finns ofta tryckt på vevarmen.

- **1** Rotera pedalerna några gånger för att aktivera Vector.
- **2** Håll **eller MENU** intryckt.
- **3** Välj **Inställningar** > **Sensorer och tillbehör** > **Kraft**.
- **4** Välj sensor.
- **5** Välj **Longitud de biela**.
- **6** Ange tramplängden och välj $\blacktriangledown$ .

# Bilaga

### Registrera ditt Vector system

Hjälp oss hjälpa dig på ett bättre sätt genom att fylla i vår online-registrering redan i dag!

- Gå till appen Garmin Connect.
- Spara inköpskvittot, i original eller kopia, på ett säkert ställe.

### Uppgradera din Vector 3S till ett system med dubbelavkänning

Innan du monterar en ny högerpedal måste vänsterpedalen paras ihop med och anslutas till en kompatibel Edge enhet eller appen Garmin Connect.

- **1** Läs Vector installationsinstruktionerna (*[Montera Vector komponenterna](#page-4-0)*, sidan 1).
- **2** Ta bort den högra befintliga pedalen.
- **3** Montera den nya högerpedalen (*[Montera pedalerna](#page-5-0)*, sidan 2).
- **4** Rotera vevarmen.
- **5** Välj ett alternativ för att ansluta den högra pedalen till vänster pedal:
	- På din kompatibla Edge enhet väljer du > **Sensorer** väljer sensor, väljer **Sensordetaljer** > **Para ihop höger kraftsensor** och anger sensor-ID:t som finns på pedalen.
	- I enhetsinställningar i appen Garmin Connect aktiverar du **Höger pedal** och anger sensor-ID:t som finns på pedalen.

# <span id="page-17-0"></span>Effektdatafält

**Obs!** Den här listan innehåller kraftdatafält för Edge 1030 enheten. Läs i enhetens användarhandbok om du har en annan kompatibel enhet.

**Obs!** Datafält som visar pedaljämnhet, rundtrampseffektivitet och balansdata stöds inte av Vector S systemet. **Balans**: Den aktuella kraftbalansen vänster/höger.

**Balans - 10 sek med.**: Rörligt medeltal per 10 sekunder för vänster/höger kraftbalans.

**Balans - 30 sek med.**: Rörligt medeltal per 30 sekunder för vänster/höger kraftbalans.

**Balans - 3 sek med.**: Rörligt medeltal per tre sekunder för vänster/höger kraftbalans.

**Balans - Med.**: Den genomsnittliga kraftbalansen vänster/höger för den aktuella aktiviteten.

**Balans - Varv**: Den genomsnittliga kraftbalansen vänster/höger för det aktuella varvet.

**Cykelkadens**: Cykling. Vevarmens varvtal. Enheten måste vara ansluten till kadensgivaren för att dessa data skall visas.

**Effekt – 10 sek snittwatt/kg**: Uteffektens rörliga medeltal per 10 sekunder i watt per kilogram.

**Effekt – 30 sek snittwatt/kg**: Uteffektens rörliga medeltal per 30 sekunder i watt per kilogram.

**Effekt – 3 sek snittwatt/kg**: Uteffektens rörliga medeltal per 3 sekunder i watt per kilogram.

**Effekt – snittwatt/kg**: Den genomsnittliga uteffekten i watt per kilogram.

**Effekt – watt/kg per varv**: Den genomsnittliga uteffekten i watt per kilogram för det aktuella varvet.

**Kadensdiagram**: Ett linjediagram visar dina cykelkadensvärden för den aktuella aktiviteten.

**Kadens - Medel**: Cykling. Den genomsnittliga kadensen för den aktuella aktiviteten.

**Kadensstaplar**: Ett stapeldiagram visar dina cykelkadensvärden för den aktuella aktiviteten.

**Kadens - Varv**: Cykling. Den genomsnittliga kadensen för det aktuella varvet.

**Kraft**: Den aktuella uteffekten i watt. Din enhet måste vara ansluten till en kompatibel kraftmätare.

**Kraft - %FTP**: Den aktuella uteffekten som procentandel av FTP (functional threshold power).

**Kraft - 10 sek-med.**: Uteffektens rörliga medeltal per 10 sekunder.

**Kraft - 30 sek-med.**: Uteffektens rörliga medeltal per 30 sekunder.

**Kraft - 3 sek-med.**: Uteffektens rörliga medeltal per 3 sekunder.

**Kraftdiagram**: Ett linjediagram som visar din uteffekt för den aktuella aktiviteten.

**Kraftfas – H**: Den aktuella kraftfasvinkeln för höger ben. Kraftfas är den del av pedalrörelsen där positiv kraft genereras.

**Kraftfas – H Medel**: Genomsnittlig kraftfasvinkel för höger ben för den aktuella aktiviteten.

**Kraftfas – H Topp**: Den aktuella toppkraftfasvinkeln för höger ben. Toppkraftfas är det vinkelintervall där toppdelen av körkraften genereras.

- **Kraftfas H Toppmedel**: Genomsnittlig toppkraftfasvinkel för höger ben för den aktuella aktiviteten.
- **Kraftfas H Topp varv**: Genomsnittlig toppkraftfasvinkel för höger ben för det aktuella varvet.
- **Kraftfas H Varv**: Genomsnittlig kraftfasvinkel för höger ben för det aktuella varvet.
- **Kraftfas V**: Den aktuella kraftfasvinkeln för vänster ben. Kraftfas är den del av pedalrörelsen där positiv kraft genereras.
- **Kraftfas V Medel**: Genomsnittlig kraftfasvinkel för vänster ben för den aktuella aktiviteten.
- **Kraftfas V Topp**: Den aktuella toppkraftfasvinkeln för vänster ben. Toppkraftfas är det vinkelintervall där toppdelen av körkraften genereras.
- **Kraftfas V Toppmedel**: Genomsnittlig toppkraftfasvinkel för vänster ben för den aktuella aktiviteten.
- **Kraftfas V Topp varv**: Genomsnittlig toppkraftfasvinkel för vänster ben för det aktuella varvet.
- **Kraftfas V Varv**: Genomsnittlig kraftfasvinkel för vänster ben för det aktuella varvet.

**Kraft - IF**: Intensity Factor™ för den aktuella aktiviteten.

**Kraft - kJ**: Det ackumulerade utförda arbetet (uteffekt) i kilojoule.

**Kraft - Max.**: Den högsta uteffekten för den aktuella aktiviteten.

<span id="page-18-0"></span>**Kraft - Med.**: Den genomsnittliga uteffekten för den aktuella aktiviteten.

**Kraft - NP**: Normalized Power™ för den aktuella aktiviteten.

**Kraft - NP Sen varv**: Medel Normalized Power för det senast slutförda varvet.

**Kraft - NP-varv**: Medel Normalized Power för det aktuella varvet.

**Kraft - Senaste varvet**: Den genomsnittliga uteffekten för det senast slutförda varvet.

**Kraftstaplar**: Ett stapeldiagram som visar din uteffekt.

**Kraft - TSS**: Training Stress Score™ för den aktuella aktiviteten.

**Kraft - Varv**: Den genomsnittliga uteffekten för det aktuella varvet.

**Kraft - Varv max.**: Den högsta uteffekten för det aktuella varvet.

**Kraft – watt/kg**: Kraftens genomsnittliga uteffekt i watt per kilogram.

**Kraftzon**: Det aktuella intervallet för uteffekt (1 till 7) baserat på FTP eller egna inställningar.

**Målkraft**: Målkraften under en aktivitet.

**PCO**: Förhållande till pedalcentrum. Förhållande till pedalcentrum är den del av pedalen där du utövar kraft.

**PCO – medel**: Genomsnittligt förhållande till pedalcentrum för den aktuella aktiviteten.

**PCO – varv**: Genomsnittligt förhållande till pedalcentrum för det aktuella varvet.

**Pedaljämnhet**: En mätning av hur jämnt cyklisten utövar kraft på pedalerna under varje pedalrörelse.

**Rundtrampseffektivitet**: Mått på hur effektivt cyklisten trampar.

**Tid i zon**: Förfluten tid i varje kraftzon.

**Tid sittande**: Den tid du sitter ner när du trampar för den aktuella aktiviteten.

**Tid sittande – varv**: Den tid du sitter ner när du trampar för det aktuella varvet.

**Tid stående**: Den tid du står upp när du trampar för den aktuella aktiviteten.

**Tid stående – varv**: Den tid du står upp när du trampar för det aktuella varvet.

**Trainerns motstånd**: Den motståndskraft som genereras av en inomhustrainer.

# Felsökning

# Uppdatera Vector programvaran med hjälp av Edge 520, 820, 1000 eller 1030

Innan du kan uppdatera programvaran måste du para ihop Edge enheten med ditt Vector system.

**Obs!** Den vänstra pedalen tar emot programvaruuppdateringen. Vänster pedal skickar uppdateringen till höger pedal.

**1** Skicka dina turdata till ditt Garmin Connect konto.

Garmin Connect söker automatiskt efter programvaruuppdateringar och skickar dem till din Edge enhet.

- **2** Flytta Edge enheten inom räckhåll (3 m) för sensorn.
- **3** Vrid runt vevarmen några gånger.

Edge enheten uppmanar dig att installera väntande programvaruuppdateringar.

**4** Följ instruktionerna på skärmen.

# Återställa Vector pedalerna

Om enheten slutar svara kan du behöva återställa den genom att ta bort och sätta tillbaka batterilocket. Återställningen raderar inte dina data.

**1** Använd en 4 mm-sexkantsnyckel till att ta bort batterilocket  $(1)$ .

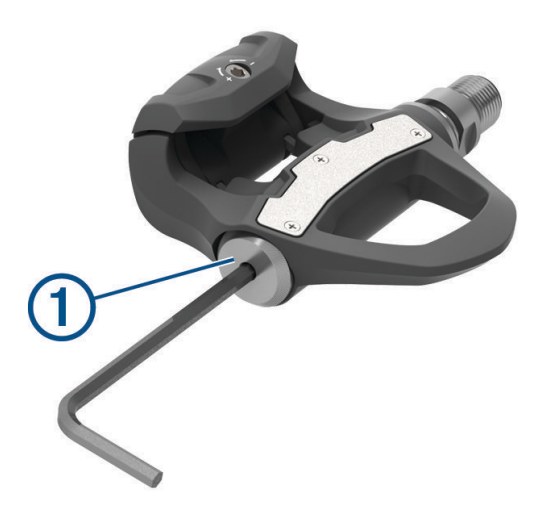

- **2** Sätt tillbaka locket och dra åt det för hand. **Obs!** Se till att du inte skadar eller tappar bort O-ringspackningen.
- **3** Använd en 4 mm insexnyckel och dra försiktigt åt batterilocket. **Obs!** Dra inte åt batterilocket för hårt. Locket sitter tillräckligt hårt när O-ringspackningen inte syns längre. Pedalens lysdiod blinkar rött en gång.

#### Utför ett statiskt rundtrampstest

#### *OBS!*

Det statiska rundtrampstestet är avsett för avancerade cyklister och monteringsexperter. Det här testet behövs inte under normala förhållanden för att få bra resultat med Vector systemet. Det här testet är tillgängligt för kompatibla Edge enheter.

Garmin rekommenderar att du utför det statiska rundtrampstestet minst tre gånger och räknar ut ett medelvärde av rundtrampsvärdena.

- **1** Gå till [support.garmin.com](http://support.garmin.com).
- **2** Ange produktens namn.
- **3** Ange "rundtrampstest" för att visa vanliga frågor inom det här ämnet.

Om det rapporterade rundtrampsvärdet efter upprepade statiska rundtrampstester skiljer sig konsekvent från det förväntade värdet kan du ange en skalningsfaktor för en av eller båda pedalerna. Skalningsfaktorn lagras i pedalen och justerar effektvärdet som beräknas på pedalen. Skalningsfaktorn skickas till Edge enheten och lagras på Edge enheten.

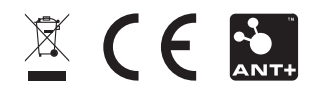

Augusti 2022 GUID-297604DF-2345-43A4-80D2-908E16676B29 v6